## **O uso de geotecnologias como suporte no processo de regularização fundiária de interesse social na área urbana do município de João Pessoa - PB**

Bruna Araújo Candeia<sup>1</sup> Leonardo Crispim Pimentel<sup>1</sup> Joab Brito Nunes Filho <sup>1</sup> Nathália De Oliveira Silva <sup>1</sup> Jordy Jonathan Monteiro de Azevedo<sup>1</sup>

# <sup>1</sup> Instituto Federal de Educação, Ciência e Tecnologia da Paraíba - Campus João Pessoa Caixa Postal 55 – 58015-020 – João Pessoa - PB, Brasil {candeiiabruna, leonardocrispimm, joabbrito7, nathaliaolisil, jordymrj}@gmail.com

**Abstract.** The Landholding Regularization can be defined as the "set of legal, urban, environmental and social measures aimed at the regularization of informal settlements and the titration of the occupants in order to guarantee the social right of habitation, the full development of the social functions of urban property and the right to an ecologically balanced environment." (Brazil, 2009). In the study area in the city of João Pessoa, Law No. 12,410 covers the implementation of the Living Legal Program which is responsible for regularization in the social interest areas, described in Federal Law 11,977 / 2009. Since the purpose of this work is to create a SIGWEB able to assist in landholding regularization, thus facilitating the monitoring of the properties by the Municipal Social Housing Department (SEMHAB) through a single database managed by PostgreSQL 9.5 and connected with the map manager GeoServer 2.3 to integrate the real estate register interface with the cartographic base, facilitating the location and updating their registration data, this way the regularization can be made. The results revealed a fast system with an easy understanding interface, consisting of a single sheet dedicated to the registration of the responsible and information of property situation. Moreover, the possibility of integrating the system with registry offices and other offices of the city and possibly reducing mismatches of information generated by the processing of the regularization process.

**Palavras-chave:** irregular settlements, social right, Living Legal Program, real estate, SIGWEB. Assentamentos irregulares, direito social, programa morar legal, imóveis, SIGWEB.

### **1. Introdução**

No final do século XIX, o desenvolvimento comercial e industrial chega ao Brasil, tendo maior destaque nas cidades de Santos e São Paulo, que em seguida tornaram-se os primeiros centros urbanos do país (Fernandes, 1978).

Após alguns anos, o desenvolvimento comercial e industrial – além de questões humanísticas e ideologias – fomentou a abolição da escravatura e a proclamação do regime republicano (FINEP, 1985). Uma entre as consequências desse processo, foi o surgimento de diversos problemas urbanos nas cidades que estavam sendo criadas. Dentre esses problemas encontram-se as questões relacionadas à habitação, principalmente no que se refere às moradias das classes menos favorecidas, que "em regra, se dá através da moradia em favelas ou através da residência autoconstruída nos loteamentos ilegais periféricos." (D'Ottaviano e Silva, 2010, p. 202)

Estes loteamentos ilegais citados por D'Otraviano e Silva (2010), na maioria dos casos, são locais que não se encaixam no conceito de moradia digna apresentada pelo Ministério das Cidades na sua Política Nacional de Habitação (2004), ou seja, são ausentes de habitabilidade, infraestrutura, saneamento ambiental, mobilidade, transporte coletivo, equipamentos, serviços urbanos e sociais. Além de não contarem com a documentação básica, que garante ao proprietário benefícios que só sistema legal pode oferecer.

A Constituição Federal de 1988 diz que a moradia é capaz de inferir dignidade à pessoa humana, contudo a moradia de um loteamento irregular acaba excluindo aqueles moradores, os privando de todos os direitos básicos, pois tecnicamente não existem para o município.

Sendo assim em julho de 2001 através da Lei nº 10.257, a questão fundiária foi colocada como questão fundamental para o pleno desenvolvimento das Políticas Urbanas no Brasil, e em 2009 atingiu-se o auge dessa conquista quando foi aprovada a Lei 11.977 que dispõe sobre a Regularização Fundiária Urbana, que tornou-se um direito social capaz de transformar a perspectiva de vida de muitas famílias, uma vez "que a moradia regular é condição para a realização integral de outros direitos constitucionais" (MCidades, 2013, p. 12), já que agora esse lar faz parte do cadastro municipal.

Sendo assim a Regularização Fundiária pode ser definida como o

"conjunto de medidas jurídicas, urbanísticas, ambientais e sociais que visam à regularização de assentamentos irregulares e à titulação de seus ocupantes, de modo a garantir o direito social à moradia, o pleno desenvolvimento das funções sociais da propriedade urbana e o direito ao meio ambiente ecologicamente equilibrado" (Brasil, 2009).

No caso do município de João Pessoa, em 20 de julho de 2012 a Prefeitura sancionou a Lei nº 12.410 que dispõe sobre a Política Municipal de Regularização Fundiária, e sobre a implantação o Programa Morar Legal responsável por essa tarefa nas zonas de interesse social (Brasil, 2012), garantindo assim o direito social de Regularização Fundiária, descrito na Lei 11.977/2009.

Assim, apresenta-se como objetivo geral deste trabalho, o desenvolvimento de um SIGWEB capaz de auxiliar a Secretaria Municipal de Habitação Social (SEMHAB) de João Pessoa no processo de regularização fundiária de interesse social, facilitando assim o monitoramento e gerenciamento dos imóveis.

### **2. Materiais e Métodos**

# **2.1 Atual sistema de regularização fundiária do município de João Pessoa**

O atual sistema de regularização fundiária de interesse social no Município de João Pessoa, que se dá através do Programa Morar Legal, é dividido em sete etapas (PMJP, 2016), sendo elas:

**I Etapa - Investigação sobre a titularidade da área a ser regularizada:** Nesse momento é feita uma investigação a respeito da situação do imóvel, tanto no Cartório de Registro de Imóveis, como em órgãos da Prefeitura, do Estado ou da União sobre a titularidade da área, além disso é pesquisado também a respeito da legislação municipal incidente, da situação jurídica, do tempo da ocupação, do perfil socioeconômico da comunidade ou do morador, entre outros.

**II Etapa - Levantamento topográfico:** Nesta etapa será feita a atualização da comunidade com um levantamento com os limites georreferenciados das quadras, arruamentos, área de preservação e áreas de riscos, e também, identificar áreas públicas ou privadas.

**III Etapa - Mobilização:** A mobilização é importante para que haja reuniões entre a Prefeitura e o proprietário do imóvel, com o princípio de construir uma amizade entre os mesmos. Isso ajuda no andamento do processo, de modo que a Prefeitura toma conhecimento dos problemas fundiários das habitações ou da comunidade.

**IV Etapa - Cadastro dos moradores:** O cadastramento é realizado com aplicação de duas fichas de cadastro, uma destinada para os dados do proprietário, e outra para a situação do imóvel. As informações coletadas são de importantíssimo valor para identificar quem mora na residência, além de outras informações, como renda, escolaridade, situação do imóvel, por exemplo. Também é definido no cadastramento a titularidade dos documentos para a regularização fundiária.

**V Etapa - Levantamento e desenho das poligonais:** Nessa etapa é realizado o Levantamento Planialtimétrico Cadastral (LEPAC) com finalidade de definir as localizações cartográficas dos limites confrontantes dos lotes e a área construída dos mesmos. Por fim, é construído o Mapa Cadastral da comunidade beneficiada pela regularização, que é constituído pelo levantamento fotográfico de cada imóvel e a selagem, que nada mais é que um código que cada imóvel recebe.

**VI Etapa - Elaboração e assinatura dos termos administrativos:** Esse é o momento que os moradores devem entregar cópias dos documentos de CPF, RG, Comprovante de residência e documento de compra e venda. Tudo isso é preciso para a confecção do Concessão de Uso Especial para Fins de Moradia (CUEM), que leva os dados do beneficiado, os dados de localização e descrição dos cômodos do imóvel, quanto os dados do Prefeito, e por último a assinatura de ambas as partes envolvidas.

**VII Etapa - Registro em cartório:** A última parte é concebida no cartório de registro de imóveis para a criação da matrícula do imóvel. E é na matrícula do imóvel que são lançados o registo e averbação, mostrando a real situação jurídica do imóvel. No registro, declara quem é o proprietário legal do imóvel, e ainda se a propriedade está sendo transferida ou adquirida. E por último a averbação anota todas as alterações ou acréscimos referentes ao imóvel ou as pessoas a que o imóvel se vincula.

Todas as informações apresentadas até aqui compõe o sistema de dados sobre a regularização fundiária de interesse social do Município de João Pessoa que se dá através de um meio físico e digital, o físico é armazenados na própria secretária, as duas fichas de cadastro levantadas na IV etapa do processo, o material referente ao levantamento topográfico e planialtimétrico cadastral e todos os termos administrativos, já em meio digital tem-se os lotes regularizados representados no software AutoCAD, como mostra a Figura 01.

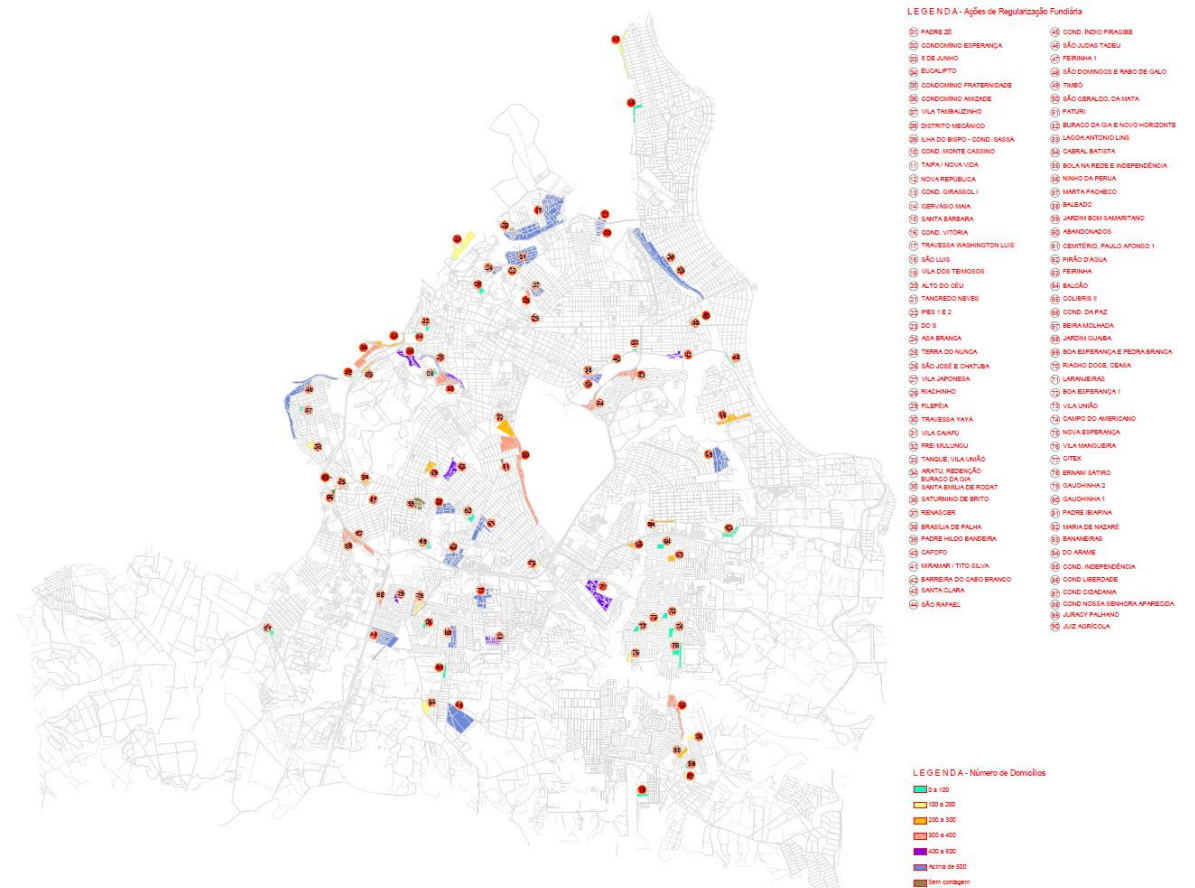

Figura 01*:* Mapa de ações de regularização fundiária do SEMHAB Fonte: SEMHAB, 2016

Os dados das fichas são armazenados em planilhas do software Excel, além disso são criadas planilhas que dizem respeito aos quantitativos no mesmo programa, como demonstra a Figura 02.

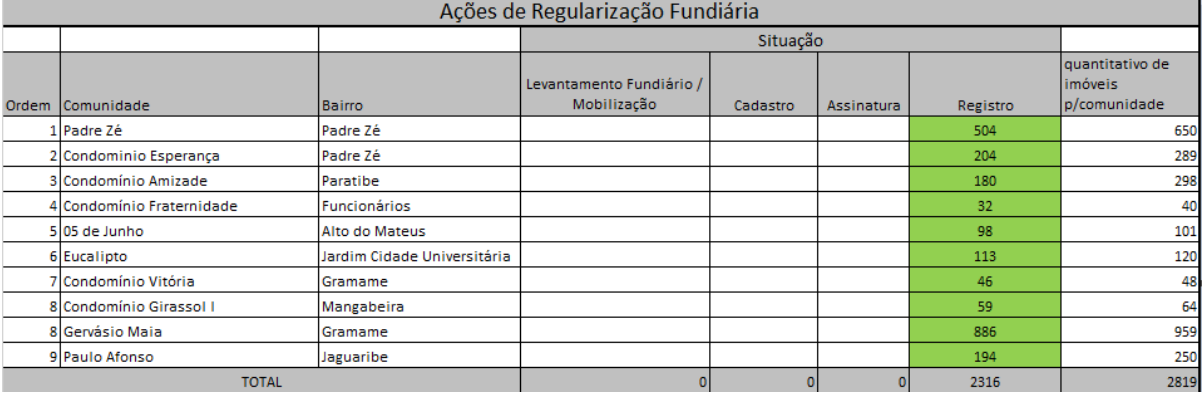

Figura 02: Quantitativo de ações de regularização fundiária do SEMHA

# Fonte: SEMHAB, 2016

## **2.2 Equipamentos e softwares utilizados**

Os materiais utilizados para atingir o objetivo proposto por esse trabalho são:

- Microcomputador com processador Dual Core, 1,4 GHz, 1 GB de memória RAM;
- Software AutoCAD 2016, versão estudantil;
- Software PostgreSQL 9.5;
- Software brModelo 2.0;
- Software Geoserver 2.3;
- Software Word 2016;
- Software Excel 2016;
- Biblioteca Leaflet.js;
- Base cartográfica OpenStreetMap;
- Mapa de projetos da SEMHAB em dwg;
- $\bullet$  Modelo de croqui em dwg;
- $\bullet$  Modelo de cadastro em doc;
- Modelo de croqui em doc;
- Quantitativo de contratos registrados em xls.

# **2.3 Metodologia de Trabalho**

Para dar apoio a toda essa demanda foi desenvolvido um sistema com acesso a um banco de dados único onde é cadastrado o imóvel como também suas características.

A construção do sistema se deu prosseguindo as seguintes etapas (Figura 03):

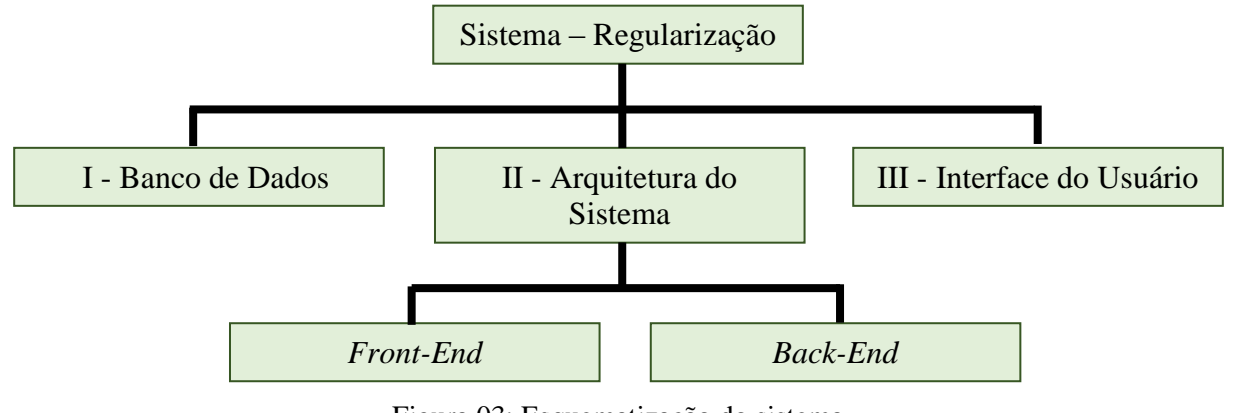

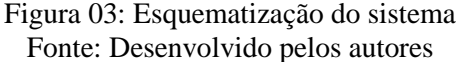

**ETAPA I** – Nessa etapa foram definidos os modelos conceitual e lógico da aplicação como também o seu dicionário de dados, através do PostgreSQL 9.5 e do brModelo 2.0, o que permitiu a popularização do banco de dados com os lotes do município.

**ETAPA II** – Nessa etapa se deu a montagem do servidor de mapas, *back-end*, usando o Geoserver 2.3, além disso foi realizada a conexão do mesmo com o banco de dados para que os mapas possam servir a aplicação. Em seguida foi implementada o *front-end* com o suporte do Leaflet.js, que possui plug-ins de integralização da base de dados servida pelo Geoserver com mapas para web, para integrar os mapas com uma interface de cadastro onde o usuário pode selecionar qual lote sofrerá o processo de regularização.

**ETAPA III** – Nessa etapa é definida uma *interface* para cadastro das informações referentes a regularização. A tela de cadastro consome os serviços de mapas por meio de Web Feature Service – Serviço de feição na web (WFS) e devolve as informações ao banco de dados por meio de requisições.

### **3. Resultados e Discussão**

Com o sistema finalizado foi possível obter uma única ficha cadastral, com a seguinte configuração (Figura 04):

**Croqui Online** 

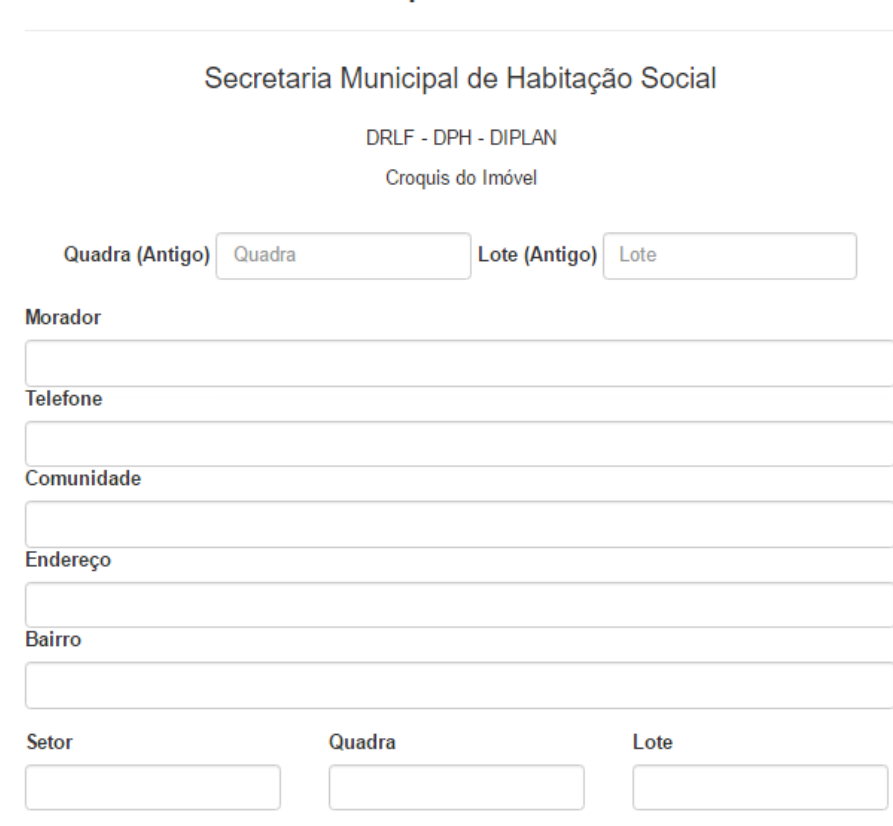

Figura 04: Cadastro das informações do morador Fonte: Desenvolvido pelos autores

Em um primeiro momento, é possível realizar o cadastrado dos moradores, dados de identificação, sexo, escolaridade, estado civil, contato, problemas de saúde e renda, além de informações da moradia, endereço e situação da moradia, caso seja, alugada, própria, etc.

Após caracterizar o morador, dar-se início a caracterização da moradia, onde são registradas algumas características físicas do imóvel como também a marcação do lote no mapa, como mostra a Figura 05.

28 a 31 de Maio de 2017 INPE Santos - SP, Brasil

**Anais do XVIII Simpósio Brasileiro de Sensoriamento Remoto -SBSR** ISBN: 978-85-17-00088-1

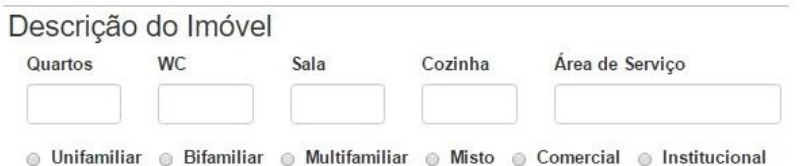

### Croqui do Lote

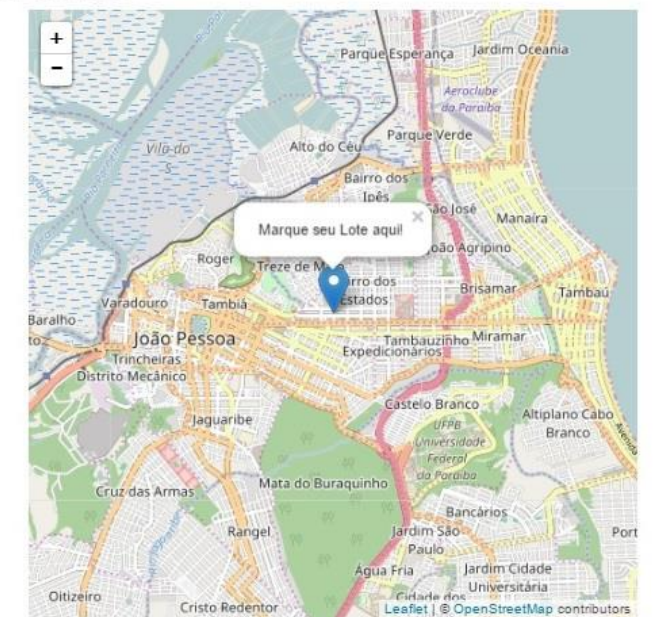

Imóvel localizado em área de risco? Sim 

 Não

Em caso de chuva a casa fica inundada? Sim 
◎ Não

#### Tipo do acabamento do imóvel:

```
© Lona © Tábua/Madeira © Taipa © Tijolo © Reboco © Pintura © Cerâmica
\circ Outro
```
Tipo de Cobertura:

Laje de concreto @ Outro

#### Piso:

● Chão batido · Piso cimentado · © Cerâmica · © Outro

#### Situação do imóvel:

Observações:

Data: Técnico Responsável:

Figura 05: Caracterização da moradia Fonte: Desenvolvido pelos autores

### **4. Conclusões e sugestões**

Por fim, o sistema mostrou-se bastante eficaz, permitindo o armazenamento de dados em uma única local, de maneira bem mais eficiente, além de uma consulta bem mais completa e rápida.

Como sugestão, existe a possibilidade de integrar o sistema com cartórios e órgãos da prefeitura podendo reduzir os desencontros de informações gerados pela massa dos mesmos. Além disso é possível aperfeiçoar o sistema, permitindo a entrada de vetores que iriam representar a situação atual da edificação, o que garantiria ao estado uma base cartográfica atualizada, além de ser possível também integrar sistemas para a geração de relatórios quantitativos a respeito das regularizações.

Sendo assim o presente trabalho conseguiu mostrar que as geotecnologias são capazes de trazer ferramentas/estruturas que auxiliam a população de forma direta com a agilização de processos.

### **Agradecimentos**

Ao Instituto Federal de Educação e Tecnologia da Paraíba – IFPB, que nos proporcionou o conhecimento necessário para a concretização deste trabalho.

### **Referências Bibliográficas**

Brasil. **Constituição da República Federativa do Brasil de 1988**. Diário Oficial da União, 2009.

Brasil. **Lei n° 12.410, de 20 de julho de 2012.** Diário Oficial da União, 2012.

Brasil. **Lei n<sup>o</sup> [10.257, de 10 de julho de 2001.](http://legislacao.planalto.gov.br/legisla/legislacao.nsf/Viw_Identificacao/lei%2010.257-2001?OpenDocument)** Diário Oficial da União, 2001.

Brasil. **Lei nº 11.977, de [7 de julho de 2009.](http://legislacao.planalto.gov.br/legisla/legislacao.nsf/Viw_Identificacao/lei%2011.977-2009?OpenDocument)** Diário Oficial da União, 2009.

Brasil. **Política Nacional de Habitação.** Brasília: Ministério das Cidades, 2004.

Brasil. **Regularização Fundiária Urbana: como aplicar a Lei Federal nº 11.977/2009.** Brasília: Ministério das Cidades, 2013, 56p.

D'Ottaviano, M. C. L.; Silva, S. L. Q. **Regularização fundiária no brasil: velhas e novas questões.** Revista Planejamento e Políticas Públicas. n. 34, p. 201-230, 2010.

Fernandes, F. O negro na emergência da sociedade de classes. In: \_\_\_\_\_\_. **A integração do negro na sociedade de classes.** São Paulo: Ed. Ática, 1978. cap. 01.

FINEP. A ação governamental. In: \_\_\_\_\_\_. **Habitação popular: inventário da ação governamental.** Rio de Janeiro: FINEP-GAP, 1985, p. 21-145.

PMJP. **Regularização fundiária.** João Pessoa: Prefeitura Municipal de João Pessoa, 2016.